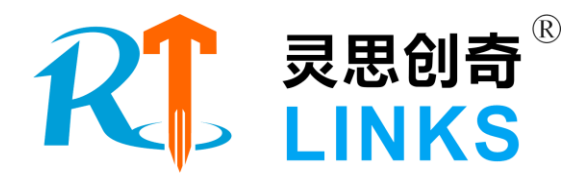

# 多电机控制半实物实验平台

## 技术方案

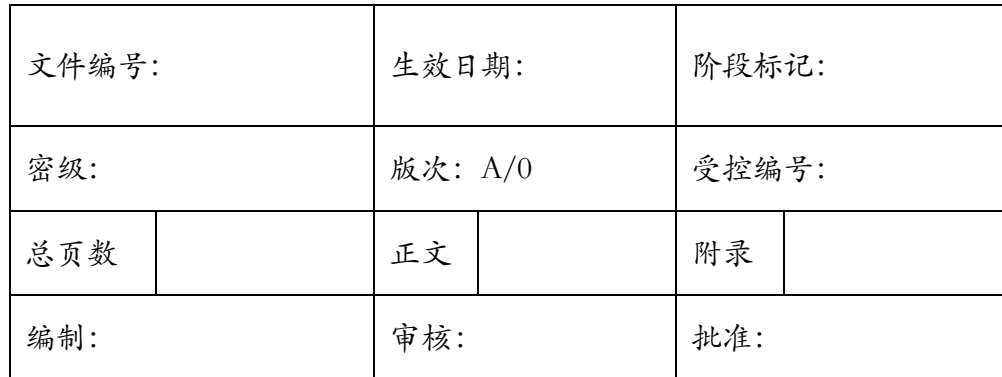

北京灵思创奇科技有限公司

2021 年 01 月

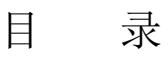

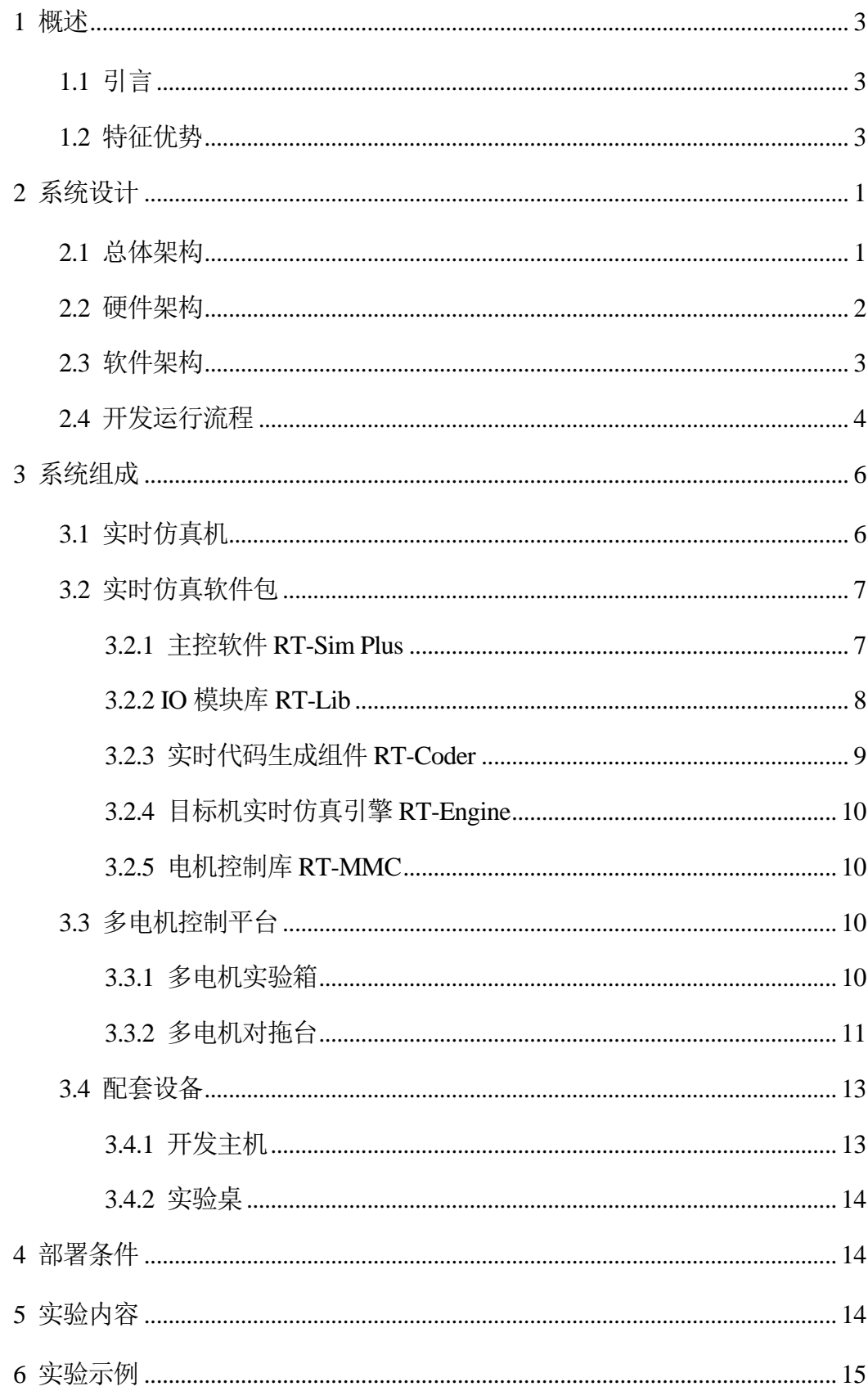

#### <span id="page-2-0"></span>1 概述

#### <span id="page-2-1"></span>1.1 引言

多电机控制半实物实验平台涵盖了多种类型的常用电机对象,包括步进电机、 直流有刷电机、直流无刷电机、交流永磁同步电机,可以为电机拖动与控制、运动 控制系统等课程的配套实验设备。

本平台提供基础验证实验和创新开发实验,系统结构简单、操作便利,能够帮 助学生快速掌握不同常用电机的控制特性,并支持自主设计电机控制算法的验证。

<span id="page-2-2"></span>1.2 特征优势

- 1) 模块化设计:平台采用模块化的设计理念,系统结构清晰,易干维护升级;
- 2) 开放电机三环控制:平台开放了从电流环、速度环到位置环的电机三环控制 回路,用户可以在示例算法的基础上,自行开发更高阶的控制算法模型;
- 3) 开发环境友好: 系统支持基于MATLAB Simulink讲行各种电机控制算法设计, 并实现数字仿真到电机实物控制的平滑过渡;
- 4) 平台实时性强: 控制器采用ARM+FPGA的硬件架构, 并运行VxWorks实时 系统的解决方案,可以实现100us内的电机最小控制周期;
- 5) 多样化的调试手段:实验过程中提供任意控制参数的在线修改、任意系统变 量的在线监测、丰富多样可任意组合的虚拟仪表监控界面,以及所有观测数 据的实时存储、离线回放、数据导出等丰富的开发调试手段。

<span id="page-3-0"></span>2 系统设计

#### <span id="page-3-1"></span>2.1 总体架构

多电机控制半实物实验平台主要由开发主机、实时仿真机、多电机驱动模块和 多电机对拖台组成,系统的典型工作流程是:

1)用户首先在开发主机端,使用 MATLAB Simulink 软件完成电机控制系统建 模, 编译后生成嵌入式代码, 下载到实时仿真机中运行;

2)实时仿真机(内置到多电机实验箱中)运行电机控制模型实时代码,并通过 I/O 接口与多电机实验箱连接,采集驱动模块的相电流、电压信号,以及霍尔、编码 器等电机信号,同时输出 AO、PWM、DO 等控制信号;

3)4 个电机驱动模块(内置到多电机实验箱中)接收实时仿真机控制信号,输 出驱动电流带动 4 台电机工作,同时反馈驱动电压和电流信号;

4)多电机对拖台为步进、直流有刷、BLDC 和 PMSM 电机提供了 4 套对拖结 构,通过同轴安装的磁粉制动器可实现恒定负载或变负载下电机控制性能的验证实 验。

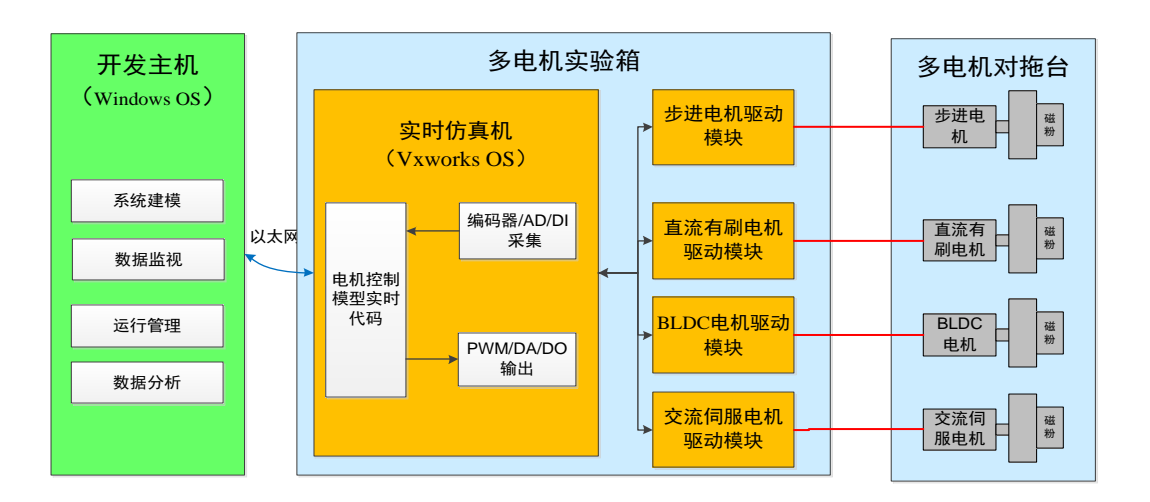

系统的总体架构如下图所示:

图1 系统总体架构图

#### <span id="page-4-0"></span>2.2 硬件架构

硬件系统架构如下图所示:

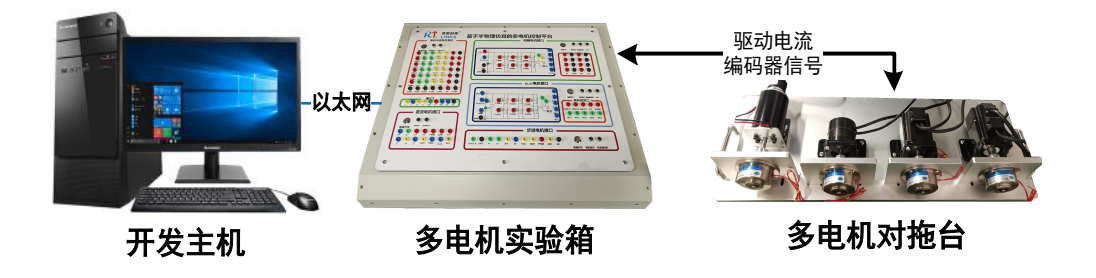

图2 硬件系统架构图

图 2 为平台系统硬件构成图,主要包括如下:

- 1) 开发主机: 1 台 Windows 工作站, 提供电机控制系统建模和实验运行管理 环境;
- 2)实时仿真机:1 台商业级嵌入式实时仿真设备,实时解算电机控制模型;
- 3)多电机实验箱:内置 1 台商业级嵌入式实时仿真设备,以及配套驱动模块、 开关电源等;
- 4)多电机对拖台:包括步进、直流有刷、BLDC 和 PMSM 四种电机,以及对 拖安装的磁粉制动器;
- 5) 配套设备: 除了上述设备外,本系统还包括一个系统集成使用的实验桌等。

#### <span id="page-5-0"></span>2.3 软件架构

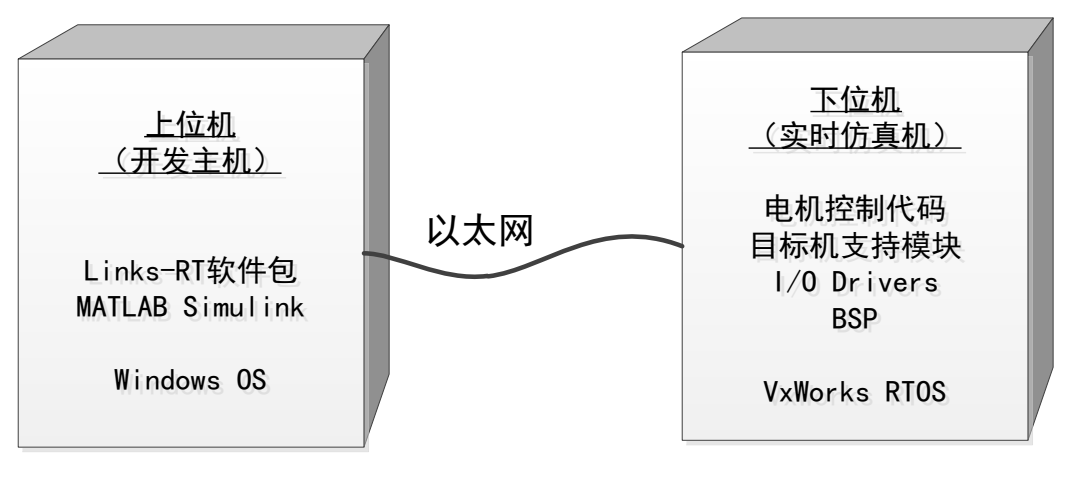

图3 软件构成图

平台软件分为"上-下位机两部分",主要包括:

- 1)上位机软件:基于 Windows 操作系统,提供系统建模、仿真运行管理功能。
	- a) 建模软件:用户基于 MATLAB Simulink 创建自定义电机控制仿真模型;
	- b) 实时仿真软件:平台提供 Links-RT 实时仿真软件包,支持用户的 Simulink 模型自动编译为实时仿真代码,并下载到实时仿真机中运行;
- 2)下位机软件:基于 VxWorks 实时操作系统,实现电机控制系统模型的实时 计算。
	- a) 电机控制实时代码: 由用户基于 MATLAB Simulink 开发, 并且已自动 转换为 VxWorks 系统上可直接运行的二进制代码文件;
	- b) 实时仿真引擎:实时引擎 RT-Engine 是 Links-RT 实时仿真软件包的一 部分,部署在 VxWorks 系统上,为用户模型的启停操作、数据记录、 上下位机通信等提供底层运行支持服务。

#### <span id="page-6-0"></span>2.4 开发运行流程

使用 MATLAB Simulink 建模环境结合 Links-RT 实时仿真软件包, 用户可按照 6 个步骤实现从建模到硬件在环仿真的全过程。下图给出了流程示例。

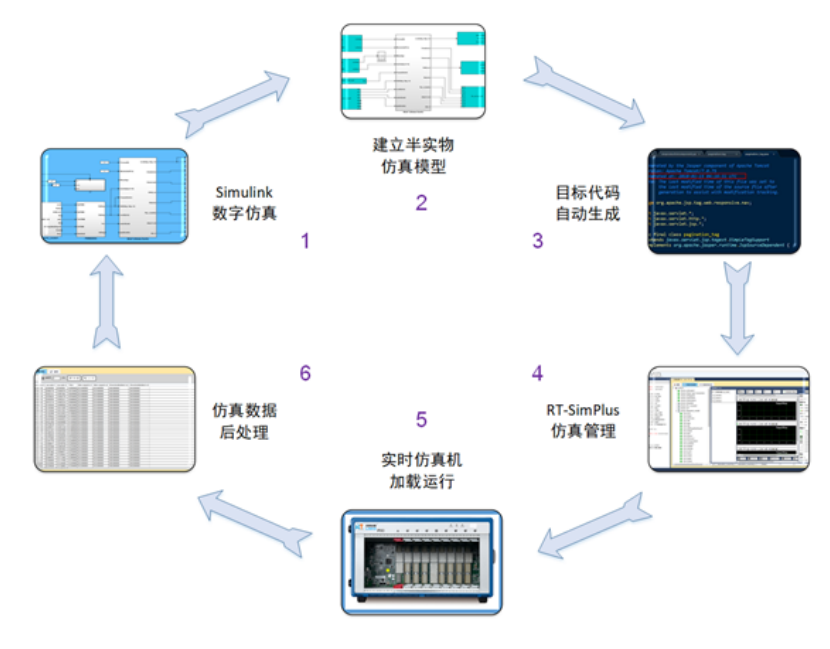

图4 仿真系统工作流程

- (1) Simulink 下的数学仿真。首先,在 Simulink 环境下建立电机控制数学模 型,通过在 Simulink 下的数学仿真,初步验证模型及算法。
- (2) 加入 IO。在 Simulink 数学模型中,根据实际需要从 RT-Lib 模块库中添 加 IO 模块(典型的可接入电机实物),如 PWM、串口、D/A、A/D 等, 即用硬件接口关系代替原来的逻辑连接关系,并对 I/O 板卡参数进行配 置。
- (3) 自动代码生成。用户完成 HIL 模型参数设置后,即可调用代码生成工具 RT-Coder,将 Simulink 模型转换为 C 代码,并编译为可执行程序。
- (4) 建立仿真工程。RT-Sim Plus 管理环境中,根据软件向导,建立仿真工程, 设置仿真目标机属性,配置监视及保存变量,准备仿真。
- (5) 硬件在环实时仿真。在 RT-Sim PLus 环境下,点击【启动】,仿真开始, 代码自动下载到目标机,并启动实时运行,与真实设备通过 IO 硬件进行 交互。上位机的 RT-Sim PLus 通过以太网监视目标机状态,并支持在线 修改参数、启停控制、实时数据存储等功能。

(6) 数据后处理。仿真结束后,RT-Sim PLus 进行实时存储数据上传、格式 转换(支持 txt、xls、mat 等格式)、数据回放等,能够与 MATLAB、 Excel 等工具无缝集成,并能够进行简单的数据处理。

## <span id="page-8-0"></span>3 系统组成

## <span id="page-8-1"></span>3.1 实时仿真机

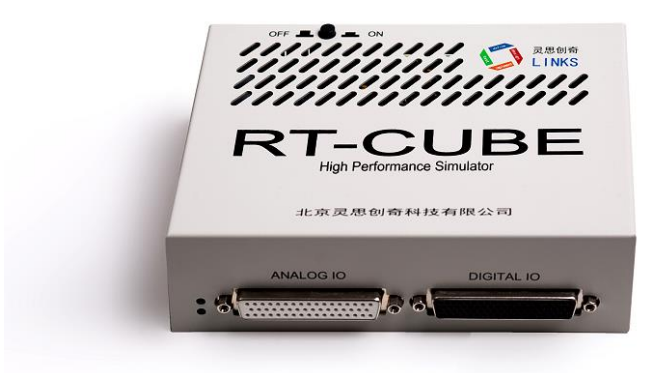

图5 RT-Cube 实时仿真机(内置到多电机实验箱)

RT-Cube 实时仿真机是一款小型化的半实物仿真设备,性能强大、接口丰富, 主要应用运动控制和电力电子控制等方向。

RT-Cube 快速控制原型仿真器硬件配置如下:

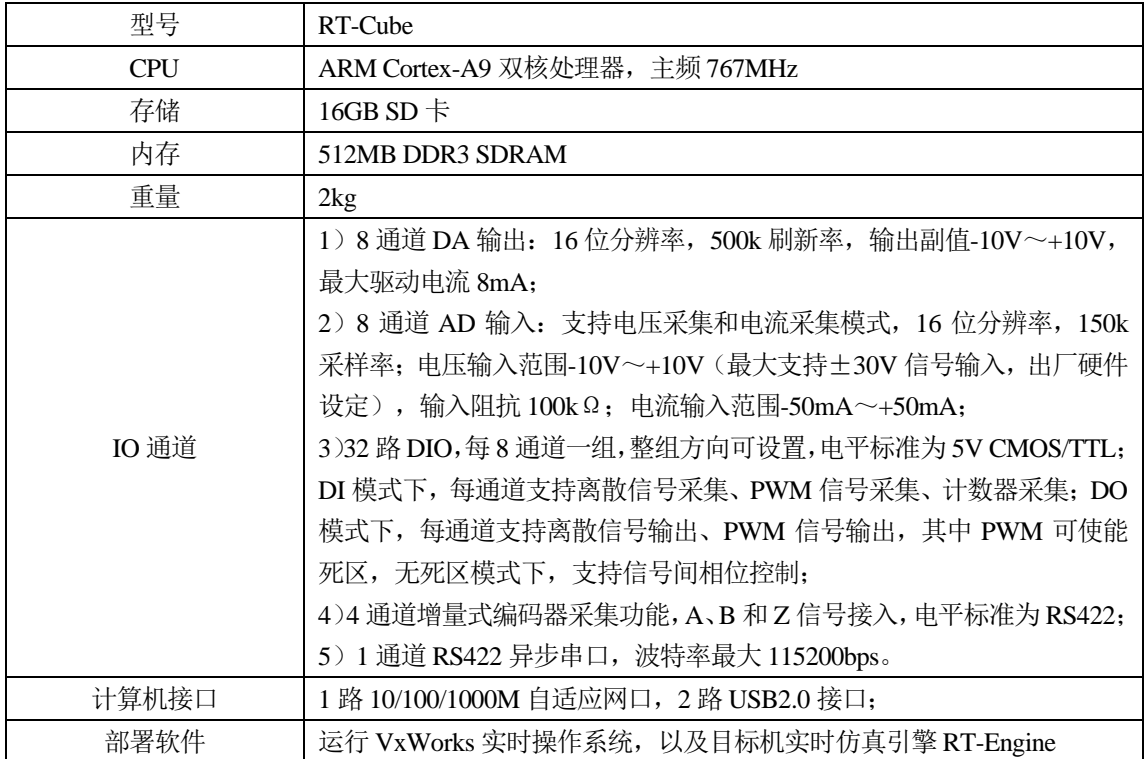

#### <span id="page-9-0"></span>3.2 实时仿真软件包

Links-RT 实时仿真软件包由 5 个模块组成:

- 1) 主控软件 RT-Sim Plus: 运行于 Windows 操作系统, 实现仿真全过程管理;
- 2) IO 模块库 RT-Lib:集成于 MATLAB Simulink 环境中,提供 IO 模块的配置;
- 3) 实时代码生成组件 RT-Coder: 集成于 MATLAB Simulink 环境中, 实现由 MATLAB Simulink 模型自动生成 VxWorks 目标代码;
- 4) 目标机实时仿真引擎 RT-Engine: 运行于 VxWorks 操作系统之上的仿真引 擎,为模型提供实时运行环境;
- 5) 电机控制库 RT-MMC:基于 MATLAB/Simulink 搭建的多电机控制系统模 型,该模型涵盖了电流、编码器采集和转速计算等基础模块,也包括 PID 闭环控制、无传感器控制、矢量控制等算法模型。

#### <span id="page-9-1"></span>3.2.1 主控软件 RT-Sim Plus

RT-Sim Plus 作为 Links-RT 的主控软件,将 Simulink 中的模型文件以及生成 的代码文件导入,建立对应的仿真工程,并完成仿真初始化配置。RT-Sim Plus 运行于 Windows 操作系统, 实现实时仿真全过程管理。功能包括:

- 仿真工程管理: 支持多仿真工程, 每个仿真工程支持多个仿真模型, 支持 设定仿真模型与实时目标机的映射关系;
- 模型解析与配置: 以树形层次结构列出 Simulink 模型中所有子系统及其包 含的参数、变量,便于设定仿真过程中需监视、记录的模型参数、变量;
- 模型参数管理: 支持仿真过程中在线单个/批量参数调整, 支持模型初始参 数文件加载以设定仿真场景,自动同步其他节点对模型参数的修改;
- 模型变量监视: 支持模型中任一可见模块信号的监视(无需修改模型), 支持 t-y、x-y 型曲线监视;
- 仿真数据管理: 支持数据保存设置, 支持从目标机自动上传实验数据, 支 持 mat、xls、txt 格式转换,支持数据回放;
- 目标机状态监视: 自动监测多目标机状态, 辅助用户确定连接机制;
- 多种连接机制: 在目标机空闲状态下, 可向其加载仿真模型: 在目标机运 行状态下,可获得运行信息,对仿真过程进行监控;RT-Sim 关闭后不影响 目标机运行,并能够再次恢复对目标机控制;

■ 提供一组图形化输入输出组件, 包括曲线、表盘、旋钮、开关等, 支持用 户以拖拽方式快速搭建虚拟仪表界面。自动获取模型参数和信号表,并与 显示组件建立映射关系,可以直观方便的监视并修改模型参数以及信号表。

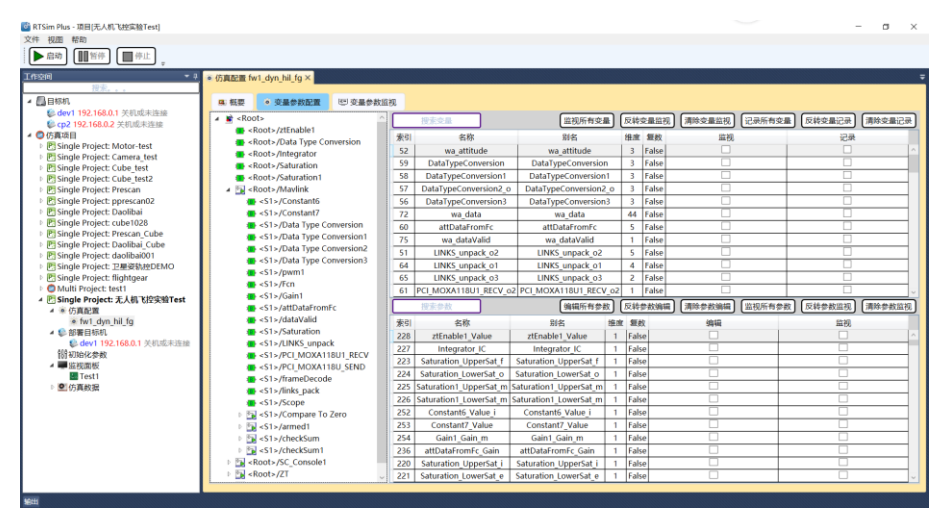

图6 主控软件截图

#### <span id="page-10-0"></span>3.2.2 IO 模块库 RT-Lib

RT-Lib 是 Links-RT 系统集成于 MATLAB Simulink 环境中的功能模块库,是对 Simulink 工具箱的补充和扩展,提供了系统中所用 I/O 硬件的 Simulink 封装模块, 使用户能够直接将硬件 I/O 功能集成到 Simulink 模型中,设计硬件在回路仿真模型。 功能包括:

- I/O 接口库: 目标机 I/O 硬件的 Simulink 封装模块, 包括 1553B、ARINC429、 AFDX、CAN等总线接口以及模拟量、数字量等非总线接口,支持在Simulink 模型中直接调用并进行简单的参数配置,即构成硬件在环模型;支持生成 高效 VxWorks 目标代码;
- 异步模块库: 支持软件中断与硬件中断, 支持在 Simulink 中自定义任务, 包括周期任务以及由事件触发的异步任务,支持任务间同步,支持外部时 钟源,尤其适用于嵌入式设备功能仿真;
- 网络通讯库: 提供 UDP 通讯模块, 支持模型与外部软件的网络通讯。

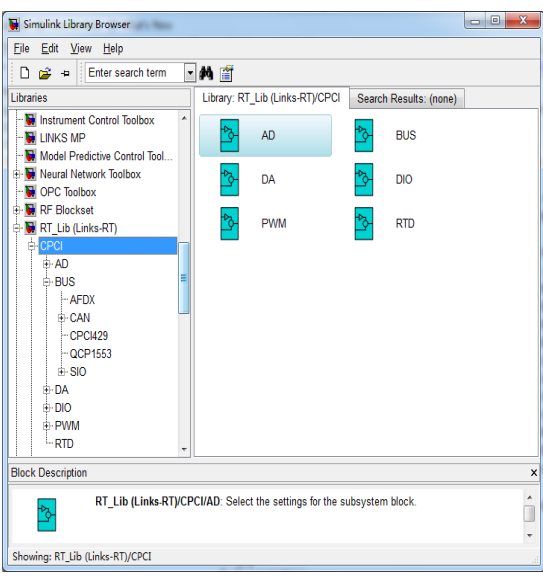

图7 Simulink 模块库截图

#### <span id="page-11-0"></span>3.2.3 实时代码生成组件 RT-Coder

实时代码生成组件 RT-Coder 集成于 MATLAB Simulink 环境中, 实现由 MATLAB Simulink 模型自动生成 VxWorks 目标代码。功能包括:

提供系统 TLC 文件及 Makefile 模板文件, 配置编译选项及编译环境, 支持 VxWorks 目标代码自动生成;

- 集成 GNU 编译器, 支持 x86 系列处理器;
- 可选板载时钟源或外部时钟源;
- 支持任务优先级、堆栈大小设定;
- 支持外部模式/非外部模式设定。

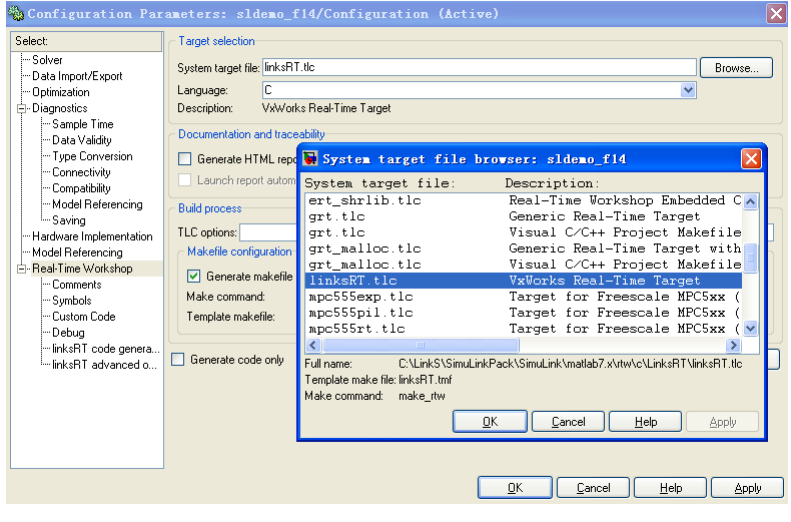

图8 代码编译器截图

#### <span id="page-12-0"></span>3.2.4 目标机实时仿真引擎 RT-Engine

RT-Engine 是运行于 VxWorks 操作系统之上的仿真引擎,为模型提供实时运行 环境,包括:仿真机启停控制、FTP 文件传输服务、数据通讯服务、数据存储服务、 模型调度服务等。

#### <span id="page-12-1"></span>3.2.5 电机控制库 RT-MMC

基于 MATLAB/Simulink 搭建的多电机控制系统模型,该模型涵盖了电流、编 码器采集和转速计算等基础模块,也包括 PID 闭环控制、无传感器控制、矢量控制 等算法模型。

#### <span id="page-12-2"></span>3.3 多电机控制平台

#### <span id="page-12-3"></span>3.3.1 多电机实验箱

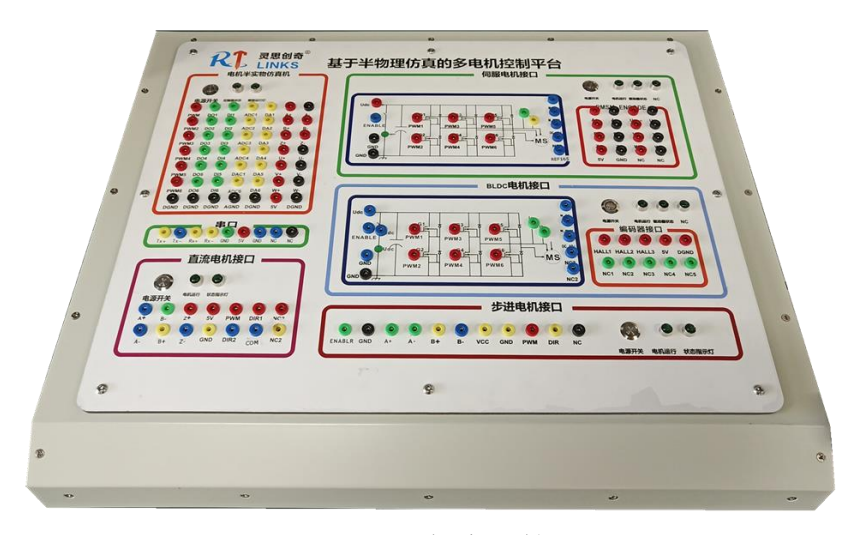

图9 多电机实验箱

多电机实验箱集成了 RT-Cube 实时仿真机、驱动模块(包括步进、直流无刷、 直流有刷、交流永磁四种电机),以及配套的交/直流电源模块等。

<span id="page-13-0"></span>3.3.2 多电机对拖台

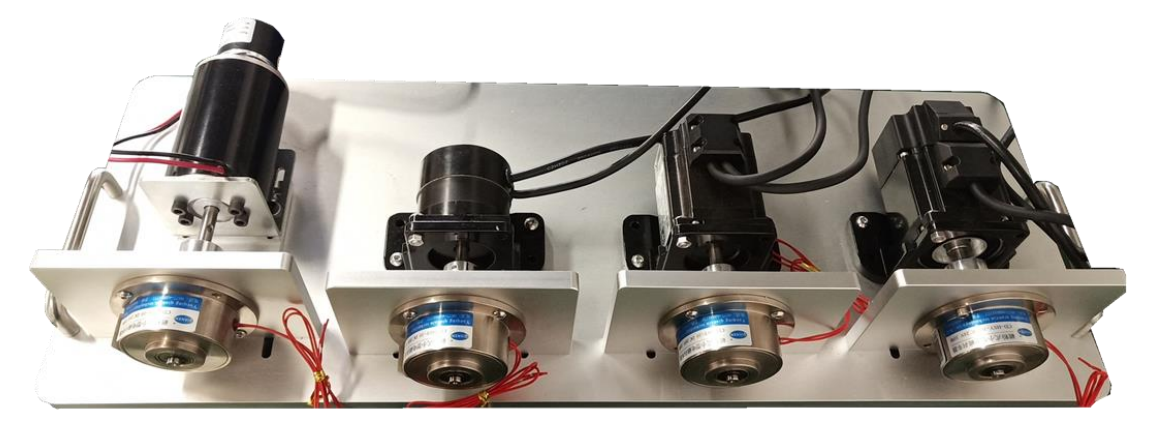

图10 多电机对拖台

## 3.3.2.1 直流有刷电机

直流伺服电机选用 24V 直流光轴电机,具体参数如下:

- 额定转速: 2000RPM;
- ⚫ 额定力矩:0.735NM;
- 额定电流: 3.8A;
- 电压: DC 24V;
- 额定输出功率: 60W

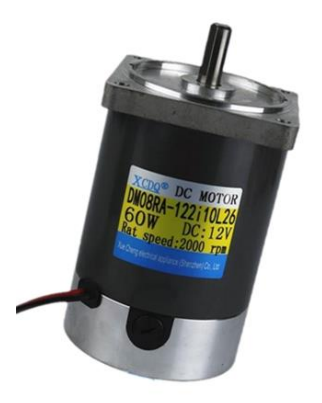

图11 直流有刷电机

#### 3.3.2.2 步进电机

步进电机选用两相闭环步进伺服电机,带增量码盘,具体参数如下:

- 转速: 0~1500RPM;
- 扭矩: 1NM;
- 编码器: 1000 线;
- 电机长度:  $80 \pm 1$ MM

⚫ 电压:DC 24V;

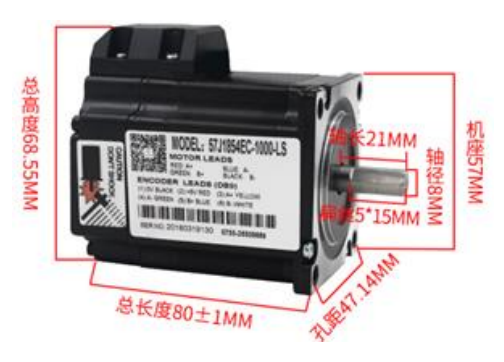

图12 步进电机

#### 3.3.2.3 直流无刷电机

直流无刷电机选用带霍尔传感器的,具体参数如下:

- 额定电压: 24V;
- 磁极数: 4 对;
- 相数: 3相;
- ⚫ 额定转速:3000RPM;
- 峰值电流: 9.6Amps;
- 峰值转矩: 0.6Nm;
- 额定输出功率: 63W

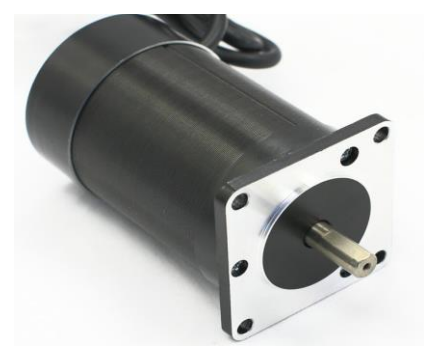

图13 直流无刷电机(BLDC 霍尔型)

#### 3.3.2.4 交流伺服电机

- 额定转速: 3000RPM;
- 额定力矩: 0.32NM;
- 额定电流: 5.5A;
- 编码器: 1250 线;
- 额定电压: 24VAC;
- ⚫ 额定输出功率:100W

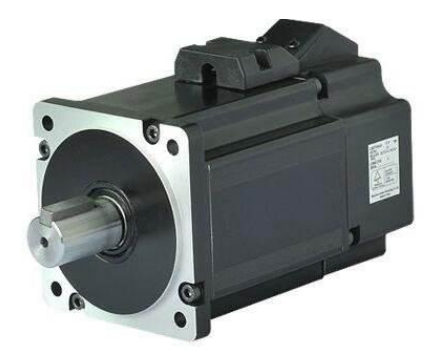

图14 交流伺服(PMSM)电机

<span id="page-15-0"></span>3.4 配套设备

#### <span id="page-15-1"></span>3.4.1 开发主机

开发主机基于 Windows 系统, 是整个平台的开发控制核心。运行 MATLAB/Simulink 建模环境, 进行电机控制系统建模仿真; 使用 Links-RT 仿真软 件包软件实现对仿真运行试验的启停控制、在线监控、数据后处理等操作。

详细指标参数如下:

- 品牌: 联想 扬天 M4000s;
- CPU: 酷睿 I5-9400 六核 2.9GHz;
- 内存: 8GB DDR4 2666MHz;
- 硬盘: 1TB:
- 显示器: 23 英寸 (1920x1080 分辨率);
- ⚫ 主板:集成显卡、千兆以太网卡;
- 附件: 鼠标, 键盘, 鼠标垫。

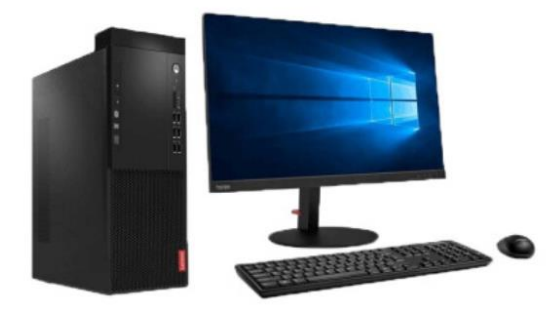

图15 开发主机(联想 扬天 M4000s)

#### <span id="page-16-0"></span>3.4.2 实验桌

定制实验桌,标配 1.5 米宽,桌面高 0.75 米,桌面放置开发主机、多电机实验 箱(内置实时仿真机)和多电机对拖台。

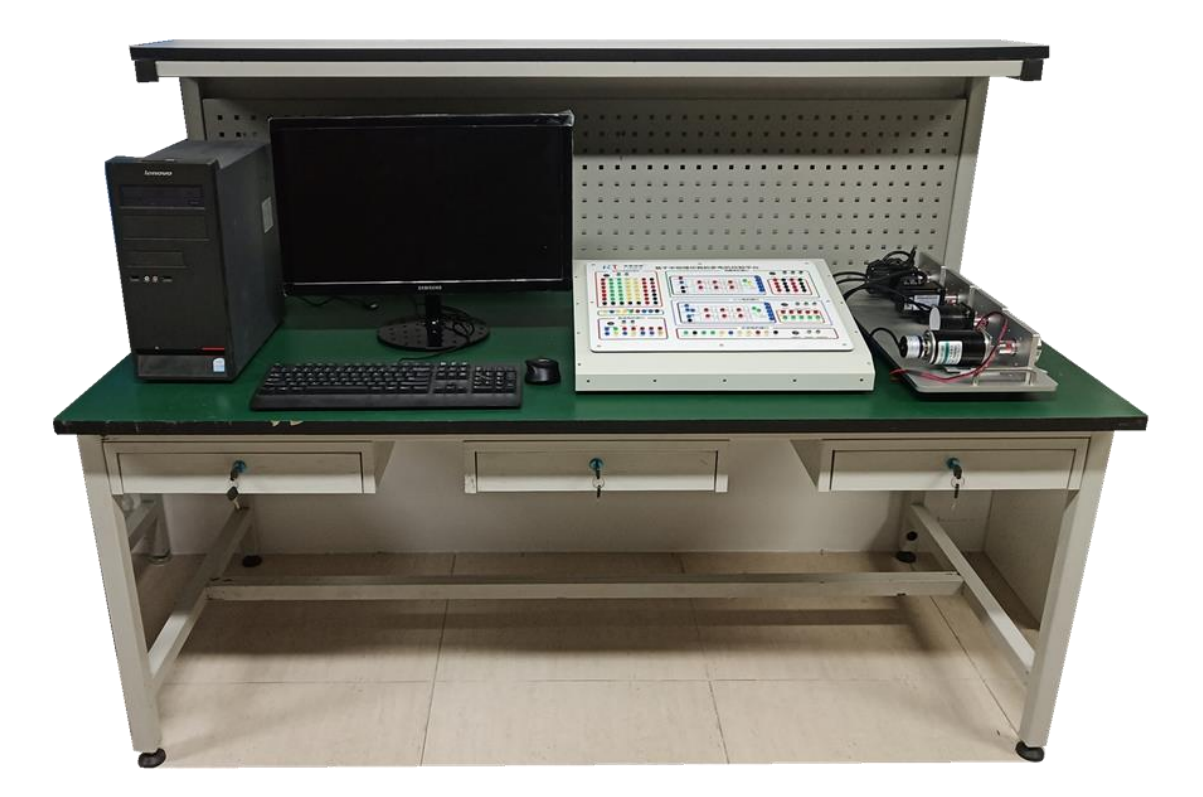

图16 实验桌

#### <span id="page-16-1"></span>4 部署条件

占地面积:1.5 米×1 米; 建议实验区域:长:2米,宽:1.5 米; 供电: 交流单相三线 220V, 50Hz; 总功率:1kW。

#### <span id="page-16-2"></span>5 实验内容

(1)直流有刷电机

- ⚫ 直流电机正反转实验;
- 基于 PWM 的直流电机调速实验;
- ⚫ 直流电机闭环调速实验(选修)。

(2)步进电机

- ⚫ 步进电机控制理论实验;
- ⚫ 步进电机的位置控制实验;
- ⚫ 步进电机的编码器采集、转速计算实验
- ⚫ 步进电机的开环调速实验;
- ⚫ 步进电机的闭环调试实验;

(3)直流无刷电机:

- BLDC 控制理论实验;
- BLDC 的霍尔传感器采集及转速计算实验;
- BLDC 转速计算实验: M 法、T 法和 M/T 法;
- ⚫ 基于霍尔传感器的六步换向法控制实验;
- ⚫ 无传感器的控制实验;
- PID 闭环控制实验;
- ⚫ 矢量控制实验(选修);

(4)交流永磁同步电机

- PMSM 控制理论实验
- PMSM 电机启动实验;
- PMSM 电机堵转实验;
- PMSM 电机加载实验:
- SPWM 控制实验;
- 控制接口测试实验: 编码器、相电流、直流母线电压采集等;
- 开环控制实验
- ⚫ 基于矢量算法的三环控制实验

#### <span id="page-17-0"></span>6 实验示例

下面以交流伺服步电机速度环和电流环 PI 控制实验为例, 说明平台的使用情 况:

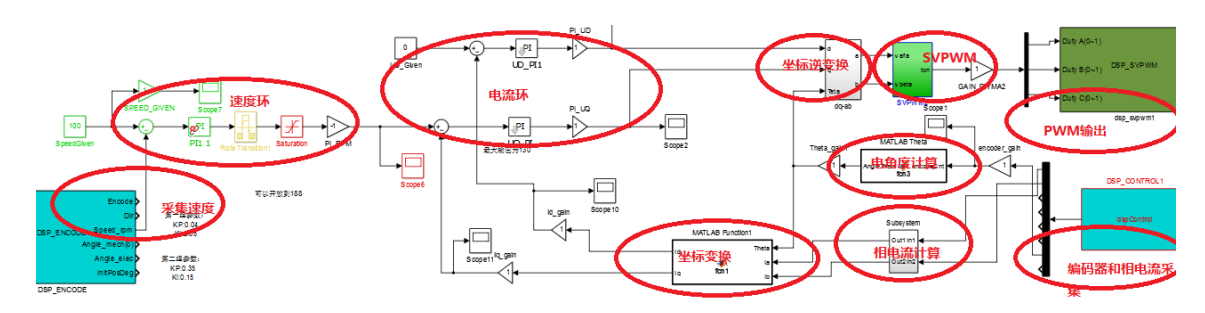

图17 基于 MATLA Simulink 设计的 PMSM 控制模型

如上图所示,基于 MATLA Simulink 搭建了针对 PMSM 的 SVPWM 控制系统 模型,该模型包括编码器采集和转速计算、双环 PI 调节器、Park 和 Clarke 坐标变换、 相电流采集,以及带死区设置的 PWM 输出等。

该模型经过自动编译后,生成 VxWorks 系统下可执行的实时代码,再部署到 RT-Cube 实时仿真器中运行。RT-Cube 替代了伺服控制中的 DSP 控制板,采集电机 编码器和功率模块的电压、电流等信号,经模型解算后,对三相逆变桥输出 3 组互 补型 PWM 控制信号。

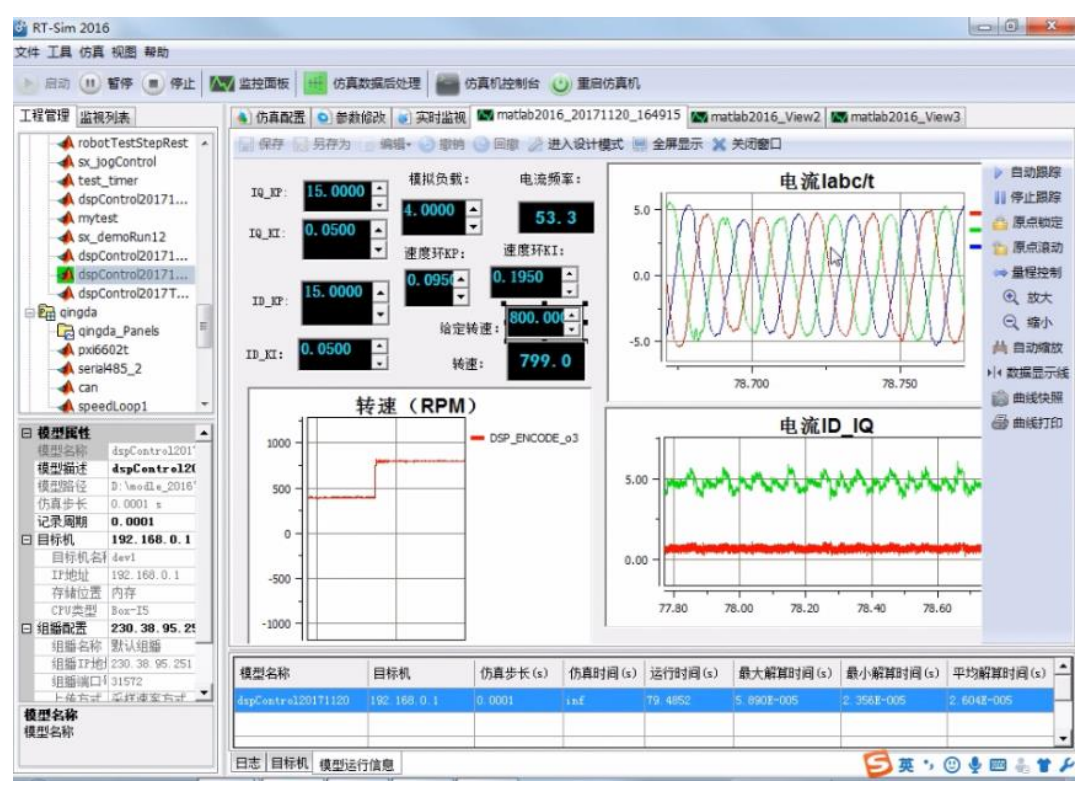

图18 PMSM 控制实验软件监控界面

如上图所示,RT-Sim 主控软件提供了一个商业级虚拟仪表画布,用户可通过拖 拽操作自定义监控界面,能够对模型任意参数进行在线修改,例如 PID 参数、给点 转速指令等;也能实时在线监控任意变量和采集到的信号状态,例如传感器采集到 的电流和转速曲线,以及计算过程中的 ID、IQ 曲线。

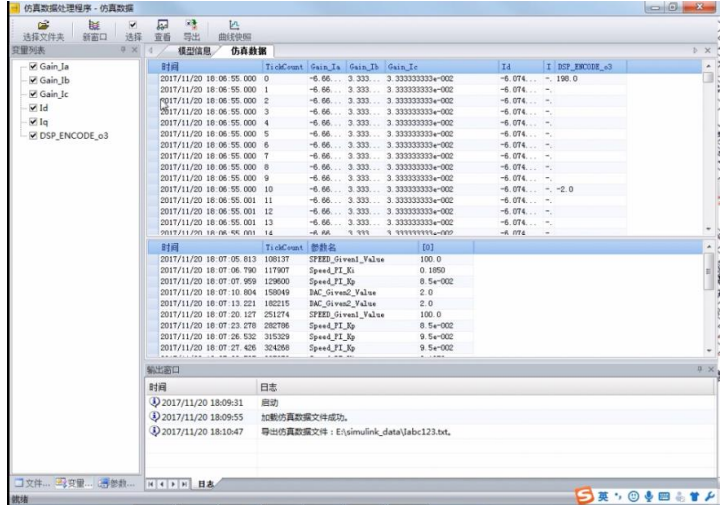

图19 实验数据查看

实验过程中,为避免实验数据的丢失,所有实验数据是实时记录在 RT-Cube 仿 真器的本地磁盘中的。实验完成后,通过 FTP 自动上传到开发主机端,用户可通 RT-Sim 主控软件的实验数据后处理模块,进行实验数据的查看、回放和导出。尤其 是对于数据量较大的文件,MATAB 加载大数据文件(300MB 以上)容易崩溃,使 用优化后的实验数据后处理模块可以避免该问题。同时,关注的某段实验数据,还 支持分段导出功能,以方便使用 MATAB 进一步完成实验数据处理分析功能。

**Contractor** 

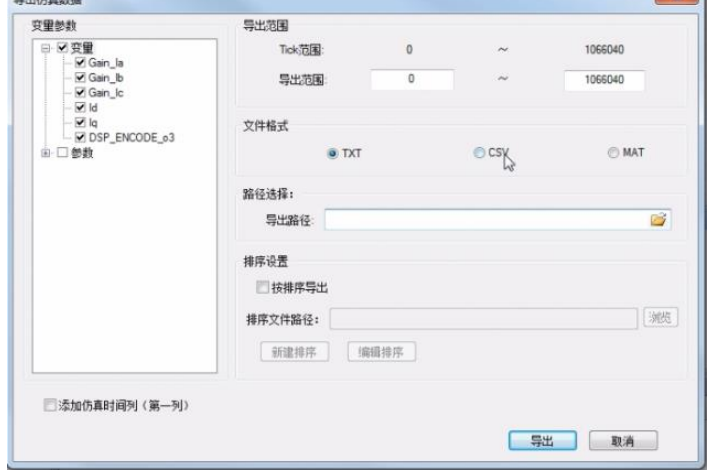

#### 图20 实验数据导出